HOW TO:

Destiny Discover:

If you found this page, then you must be on our website (springfieldlibrary.ca), perfect! That's were you'll need to start.

Now at the top right of the page, there is a button that says 'My Account'…(On mobile it's it's right below the hours), click on that button. If for some reason that doesn't work, then press on the 'Search our catalogue' and it will send you to the same website.

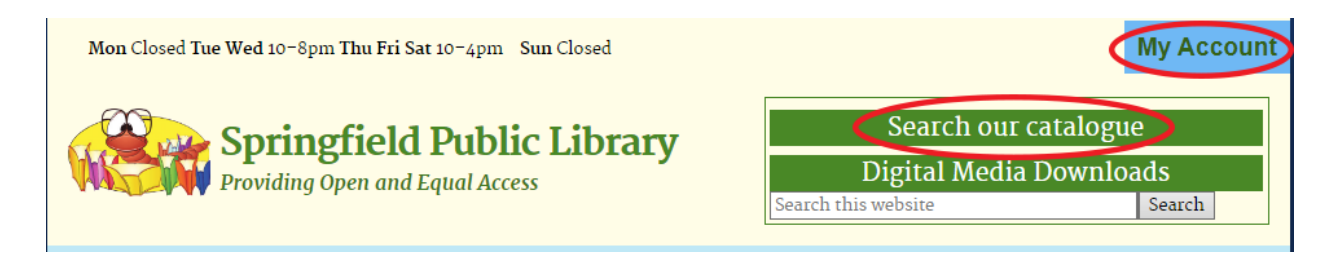

Now you should be on a website called Destiny Discover (or Follett) and it should look something like this…

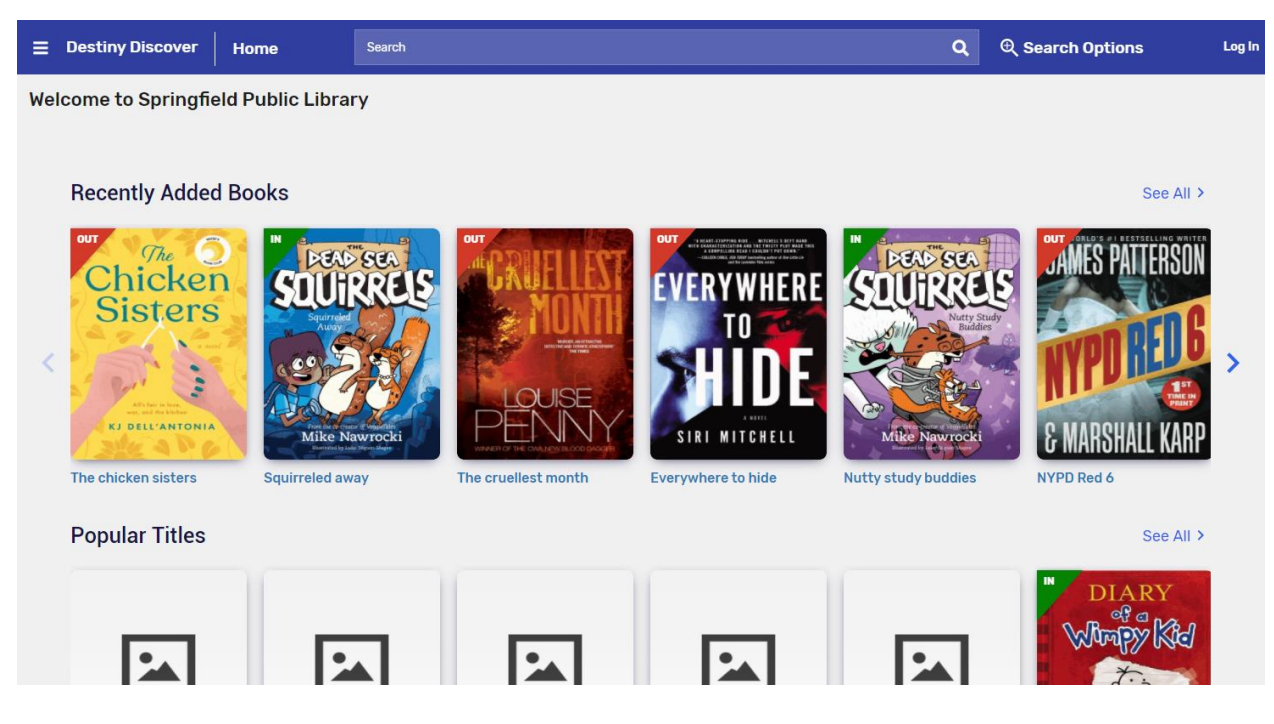

There are two ways to log in. The first is the "Log In" button on the top right side of the website. The other option is if you click on the stack of three bars on the top left side of the website, it will show you a side menu. At the bottom is a 'Log In' option. Either way it will take you to the same place.

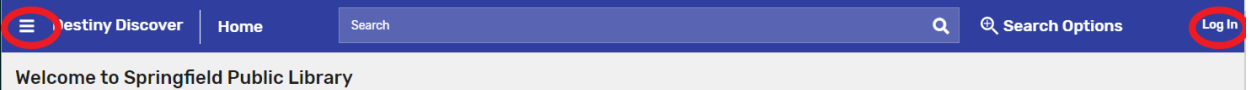

Once you click on it, it will ask you for a username and password. The username is your first initial and entire last name, all one word and in lowercase. The password is the last 4 digits of your phone number.

Log in using your Follett account

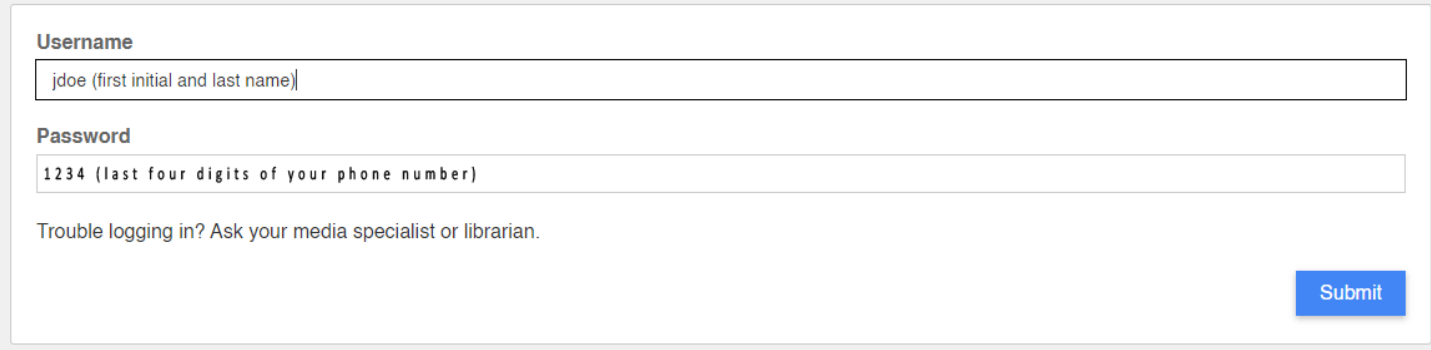

You should now be logged in to your account! So if you click on the stack of three bars on the top left side, if will open the side menu and there are now some options for you to check out!

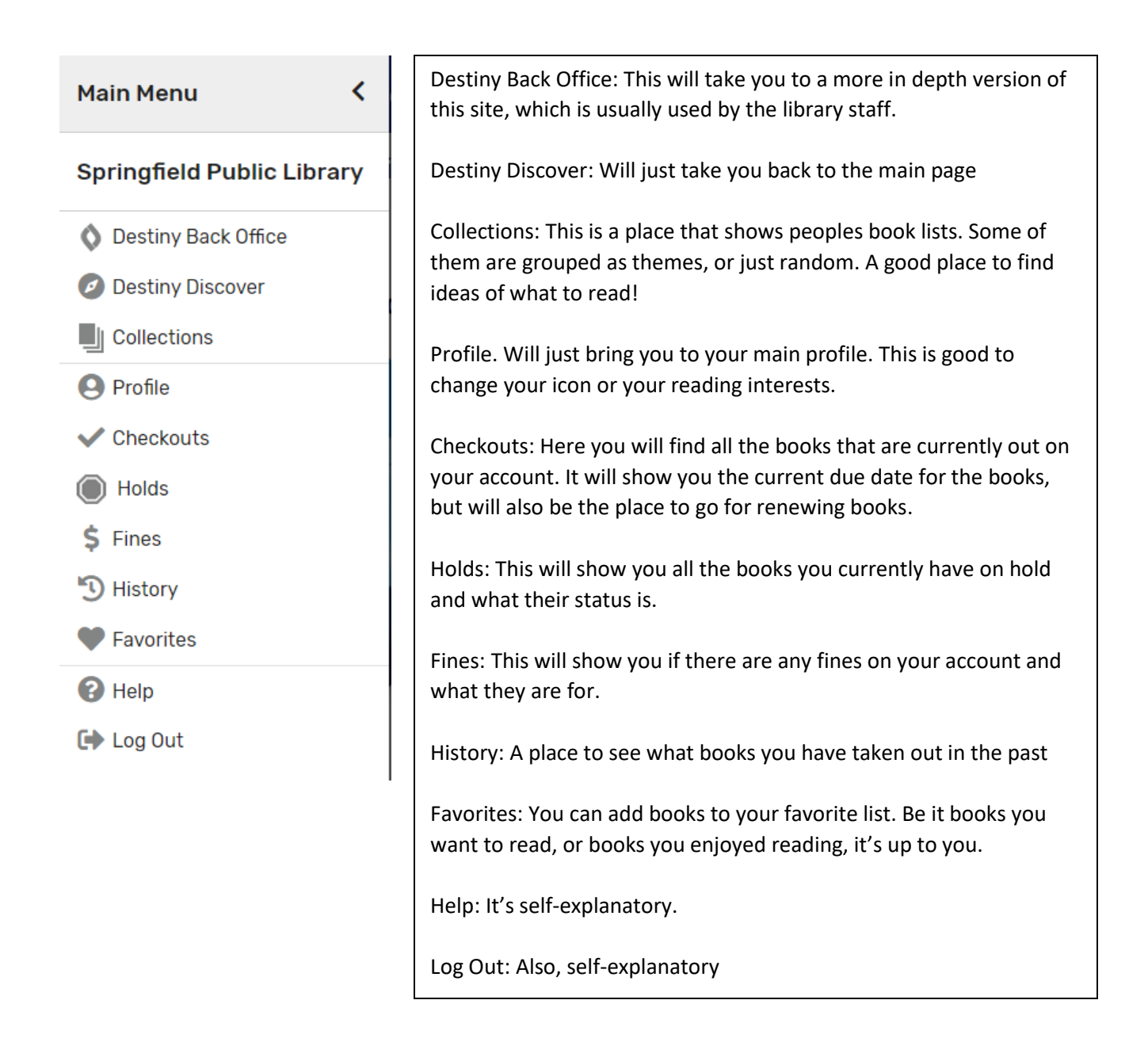